## **Mandatory Camp**<br>
students will be required to complete tra<br>
How to Access Training<br>
• Log into CougarWeb account<br>
• Go to the Student Tab<br>
• Click Mandatory Campus Safety Mandatory Campus<br>
Students will be required to complete tra<br>
How to Access Training<br>
• Log into CougarWeb account<br>
• Go to the Student Tab<br>
• Click Mandatory Campus Safety<br>
Training **Mandatory Camp**<br>
students will be required to complete tra<br>
How to Access Training<br>
• Log into CougarWeb account<br>
• Go to the Student Tab<br>
• Click Mandatory Campus Safety<br>
Training<br>
• Complete quiz with a 100% score<br>
and Mandatory Campus Safety Training

Students will be required to complete training prior to registration via CougarWeb.

## How to Access Training

- 
- 
- **Training**
- Students will be required to complete transmitted to complete transmitted to complete transmitted to control of the Student Tab expansion of the Student Tab expansion of the Student Tab and be sure to click submit at the and be sure to click submit at the end

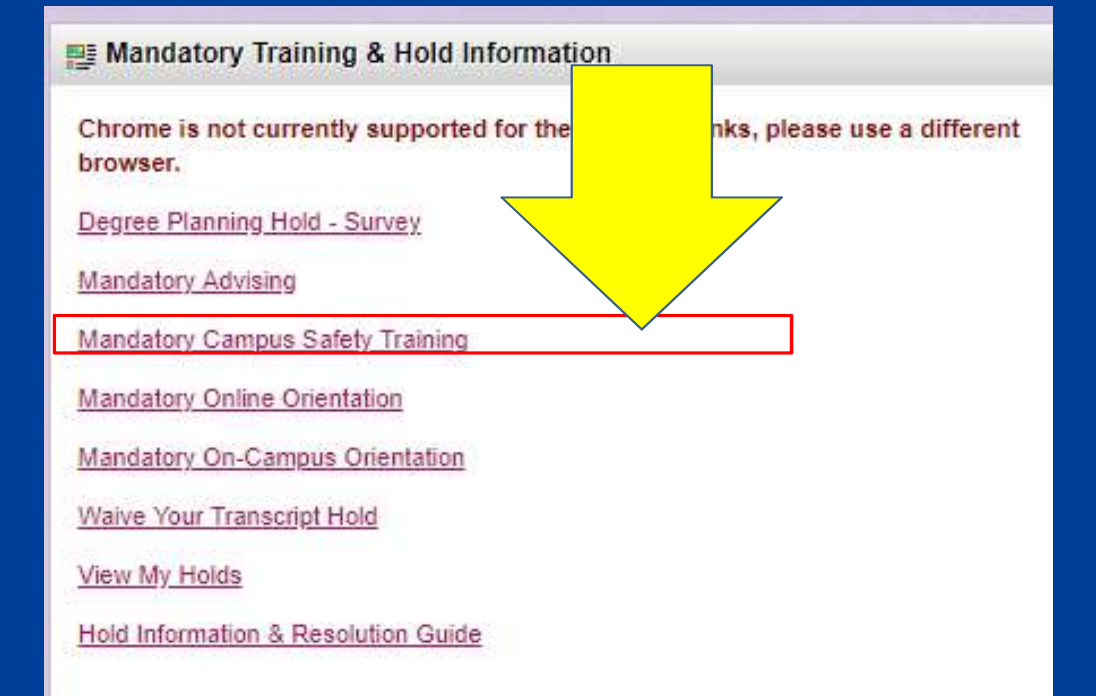

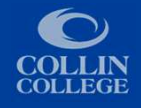